## **HTML Language Notes**

In the text area, *NetColorz* uses several HTML language specific codes. They are already in the formatted proper format. Be sure to place </BODY> at the end of your document. You may also use these colors with the FONT attribute in the format <FONT=#rrggbb>.

- Colors: The are given in the format #rrggbb which is a hexadecimal red-green-blue triplet used to specify the color.
- BGCOLOR This attribute used with BODY is not currently in the proposed HTML 3.0 specification, but is supported by *Netscape*, the *Internet Explorer*, *NCSA Mosaic* and many other browsers and is being considered for inclusion in HTML 3.0. This element changes the colour of the background without having to specify a separate image that requires another network access to load. *NetColorz* has automatically has placed it into the proper format.
- **TEXT** This attribute is used to control the color of all the normal text in the document. This basically consists of all text that is not specially colored to indicate a link.
- LINK This attribute allows you to control the color of the link text.
- VLINK This attribute allows you to control the color of a link text that the user has previously visited.
- ALINK This attribute allows you to control the color of the active link text.

# Contents

**NetColorz** is a freeware program from **PolyVision Software**. Although there is no charge for the program, **PolyVision** reserves the copyright and all rights to the program. You may freely distribute this program, but you may not sell it nor alter it in any way.

### **Purpose of Program**

With push button simplicity, *NetColorz* provides a quick method of chosing and testing the colors you define in your HTML web pages and displays their RGB hexadecimal breakdown. It easily integrates with your favorite HTML editor. *NetColorz* may also be used any other time you require an RGB hexadecimal red-green-blue triplet to specify colors. Color sliders and/or a palette are used to chose your colors.

### **Topics:**

<u>Controls</u> <u>HTML Language Notes</u> <u>Other Products</u> <u>Uninstalling NetColorz32</u> Please visit our web site at:

http://www.flinet.com/~muniz

Copyright ©1996 PolyVision Software. All rights reserved. Although there is no charge for the program, PolyVision reserves the copyright and all rights to the program. You may freely distribute this program, but you may not sell it nor alter it in any way. All product names are trademarks of their respective companies.

## Controls

- Test Window: Shows the results of colors in real time.
- Sliders: The color sliders effect the colors of the currently selected Colors to Test.
- Colors to Test: Selects which colors to effect with the sliders or palette. See <u>HTML Language</u> <u>Notes</u> for more specific details.
- Use Palette: Allows you to use a pallette to select your colors in place of the sliders.
- Text Area: Shows results of color changes. Reports changes only, does <u>not</u> read in text. Besides using the Copy Text button, you may also select portions of the text and use Ctrl+C to copy it to the Windows clipboard.
- Exit: Closes the NetColorz program.
- Copy Text: Copies the text in the text area to the Windows clipboard so you can paste it into your HTML editor. See <u>HTML Language Notes</u> for more details on the format of this text.
- Set Font: Changes the font used for testing the colors in the Test Window. This font will automatically be recalled the next time you run the program until you change it again.
- About: Displays copyright notice and credits for the program.
- Help: Displays this help file when activated.
- Always of Top: When selected it makes the program window always remain on top fo it can be used while working with your HTML editor.

# **Other Products**

See TipTap Lite, JobSpecific PS Font Assigner, Credit Card Orders, Checks or Money Orders below.

Order Form

Click this button to view a printable order form.

**PolyVision Sotware** also has several other programs available. You may download a copy of the programs at our World Wide Web site at:

http://www.flinet.com/~muniz

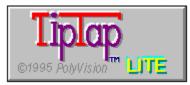

### TipTap Lite

This multimedia system provides a unique learning experience for children or those learning language.

*TipTap* is a system designed to teach phonics, grammar, typing, and handwriting skills. The user receives a combination of auditory, visual and tactile reinforcement. This is known as a multi-sensory approach to learning and is beneficial for all students, regardless of individual learning style.

Through beautiful and colorful animations, illustrations, creative music and sound-effects, systematic repetition, and reinforcement of correct responses, youngsters happily engage in an exciting learning experience. Lessons can be printed on either a dot matrix, laser or PostScript(tm) printer, allowing children to create their own illustrated spelling books for practice, and serving as a visible record of their accomplishments. Exercises are designed to be brief; repetition is encouraged.

Parents and teachers may also add their own words and sentences to program. A sophisticated **text-to-speech** engine (included) also allows their added words to be "spoken."

Also includes 20 typing lessons given as verbal and animated instructions by an animated robot.

Price: \$19.95 plus S&H of \$5 in U.S. funds to anywhere in the world.

Operating System: Windows 3.1 and above.

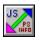

### JobSpecific PS Font Assigner

If you do desk top publishing you may have been notified by a service bureau that your PostScript fonts were not available in the **PRN** file you sent them. *JobSpecific* ensures this doesn't happen again. It allows you to keep <u>all</u> your PostScript fonts available for the screen using the *Adobe Type Manager* (ATM) but doesn't clutter up your **Win.ini** file with references. Currently you have to keep a full path reference available under each PostScript driver for each font on your system. The **ATM.ini** file can hold up to <u>900 font references</u>, but your **Win.ini** is required to hold much more information than just for your fonts and both are limited to a byte size of 64K.

At a push of a button, JobSpecific allows you to assign only those fonts you are using for the current

print job specifically to the PS printer driver you are using. You can also keep text files for jobs where you use the same fonts. You select and view the fonts by fontface name, *JobSpecific* takes care of placing the references into your **Win.ini** by file name. It also reads lists of files from your **Win.ini** so you won't have to guess what's listed there. You can quickly view a sample of the font to ensure it's the one you want. Plus you can print out your fonts by name and/or full path file names for a hard copy reference. The interface is uncluttered and straight forward leaving you plenty of time to get on to the business of publishing rather than sifting through menus and dialog boxes.

Price: \$19.95 in U.S. funds. Includes shipping and handling

**Operating Systems:** Please specify Windows 3.1 or Win95 version.

#### **CREDIT CARD ORDERS:**

You can order *TipTap Lite* and/or *JobSpecific* with *MasterCard*, *Visa*, American Express, or *Discover* from Public (software) Library

Call: (800) 2424-PsL or (713) 524-6394

FAX: (713) 524-6398

CompuServe E-Mail: 71355,470

The above numbers are for orders only. See customer service numbers below for information. You can also mail credit card orders to:

PsL P.O.Box 35705, Houston, TX 77235-5705.

Please specify the following Item Numbers:

TipTap Lite: #11585

JobSpecific: #14310 please be sure to specify either Windows 3.1 or WIndows 95 version.

To ensure that you get the latest version, PsL will notify us the day of your order and we will ship the product directly to you.

#### The Above Numbers Are For Orders Only.

Any questions about the status of the shipment of the order, refunds, registration options, product details, technical support, volume discounts, dealer pricing, site licenses, etc, must be directed to:

Customer Service Call: (407) 791-9415

Internet: Rigo12@aol.com

CompuServe: 72712,2305

America Online: Rigo12

#### **CHECKS OR MONEY ORDERS:**

Please make check or money order out in U.S. funds to: PolyVision Software.

Order Form

Click here to view a printable an order form.

Mail to:

PolyVision Software Customer Service P.O. Box 16074 West Palm Beach, FL 33416-6074

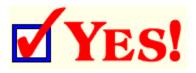

| I would like to order copies of the <i>TipTap Lite</i> .                                                |        |      |      |
|----------------------------------------------------------------------------------------------------|--------|------|------|
| I would like to order copies of <i>JobSpecific</i>                                                      |        |      |      |
| Name:                                                                                                   |        |      |      |
| Address:                                                                                                |        |      |      |
| City:                                                                                                   | State: |      | ZIP: |
| Phone: ()                                                                                               |        |      |      |
| I have enclosed the following:                                                                          |        |      |      |
| \$19.95 per copy for a total of <b>TipTap</b> shipping and handling <b>Total</b>                        |        | 5.00 |      |
| Please, make check or money order payable<br>in U.S. funds to: PolyVision Software.                     |        |      |      |
| Mail to:<br>PolyVision Software<br>Customer Service<br>P.O. Box 16074<br>West Palm Beach, FL 33416-6074 |        |      |      |

©1996 PolyVision Software

# **Uninstall NetColorz32**

To uninstall *NetColorz32* go to the Windows 95 *Control Panel* and select Add/Remove Programs. Once the dialog box opens, find *NetColorz32* in the list of programs in the bottom window. Select *NetColorz32* and then press the Add/Remove button. Follow any further instructions on the screen.